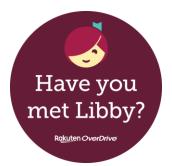

# A quick guide to Libby, our app and ePlatform for eBooks & eAudiobooks!

# What is Libby?

Libby is the free app for our OverDrive digital collection. You can use it to borrow eBooks and eAudiobooks with your Libraries Horowhenua membership or eMembership. Libby is part of our Libraries Horowhenua eLibrary.

Reading digitally via eBooks or eAudiobooks has many benefits and great accessibility features!

Libby is downloadable to suitable devices such as phones, tablets, iPads, iPhones, some eReaders, computers and laptops etc. You can also use Libby in your computer's web browser by going to www.libbyapp.com

# Who can use Libby?

Anyone with a Libraries Horowhenua membership or eMembership, and a suitable device such as a smartphone, tablet, iPad, some eReaders, computer or laptop etc.

# What is needed?

- A Libraries Horowhenua membership or eMembership with a password or pin set to it. Libby will ask for a 'pin' but our passwords will also work.
  - No fines exceeding the borrowing cap on the card.
- A suitable device and connection to Wi-Fi / internet, for downloading the app and logging in. You don't need Wi-Fi all the time, issued items will download and you can read them offline.

### How do you use Libby?

- Download Libby from the App Store (Apple) or the Play Store (Android).
- Open Libby, and select the Library. We are called Horowhenua Library, part of the Lower North Island group.
  - Use your card number and password or pin to log in.
  - If you do not know your card number or password, please contact

#### info@horowhenua.govt.nz

• Start browsing!

# Enjoy!

- You can issue eBooks and eAudiobooks using Libby, or place holds if they're out.
- You can adjust font size, font type and background colours for ease of reading.
  - Libby is very user friendly. No need to worry about overdues; items return themselves! The 'library' section is where you browse books, the 'shelf' section is where your issues are kept.
    - If you prefer to read in your web browser, you can access Libby here: www.libbyapp.com or www.epukapuka.overdrive.com
  - If you would like to enjoy your Libby issues on your eReader, you can! You'll need to transfer content to your eReader using a computer or laptop, and Adobe Digital Editions. You can access more information on this process here: help.libbyapp.com/en-us/6059.htm

### Want to know more?

- If you have questions, please feel free to email Leala at lealaf@horowhenua.govt.nz
- Check out the eLibrary information page on our website: www.tetakere.org.nz/Your-Library/Digital-Resources/eLibrary
  - Check out the Libby help page on their website: help.libbyapp.com/en-us/index.htm